## Logging into Your Netwealth Account

Your online username will be sent to you (via email or post) once your netwealth account has been opened.

## Dear Mr. Online Login Guide,

Thank you for registering to the Netwealth platform. You are a step closer to having a Netwealth Superannuation or Investment account. As part of this registration you have been granted access to Netwealth's Free Research Account. This account provides free access to a library of resources from our research partners to help you better research, manage and understand your investments.

 $\overline{1}$ 

You should receive a welcome letter shortly with the details of your account. However, you can login at netwealth com, au or via the Netwealth mobile app using the username below:

Your username is: clientlogin

To choose a password select 'Issue new password' when logging into your Netwealth account for the first time.

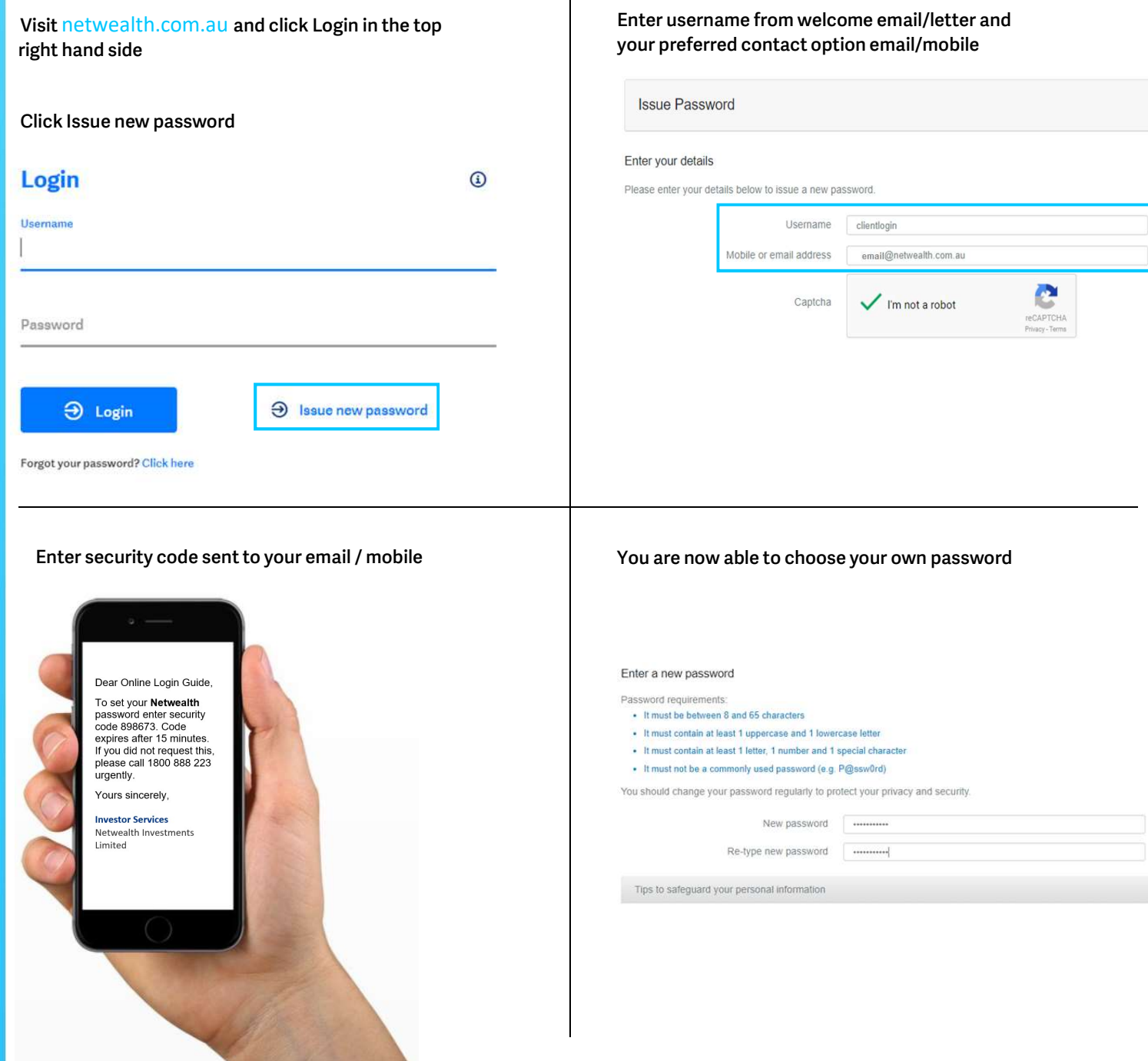

I

Once your password has been changed, login to your account with your username and new password

You will now be prompted to setup 3 security questions.

Ξ

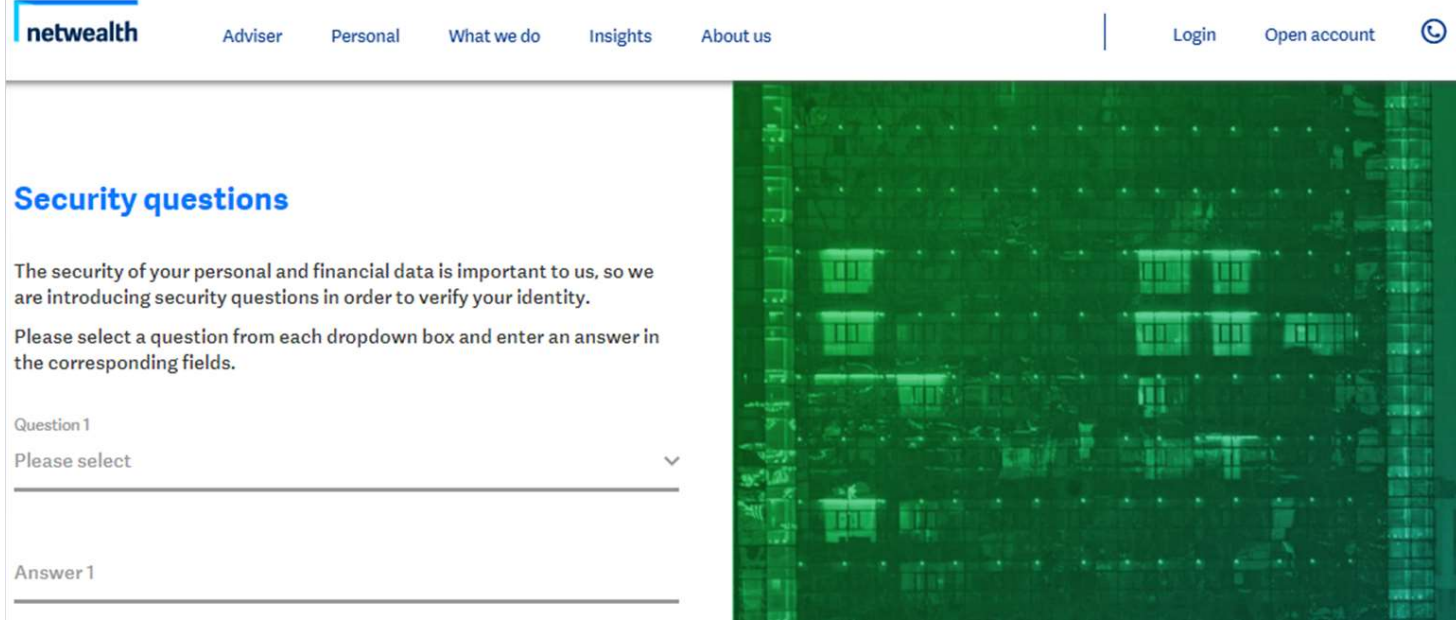

You are now setup for online access and are directed to your Netwealth account

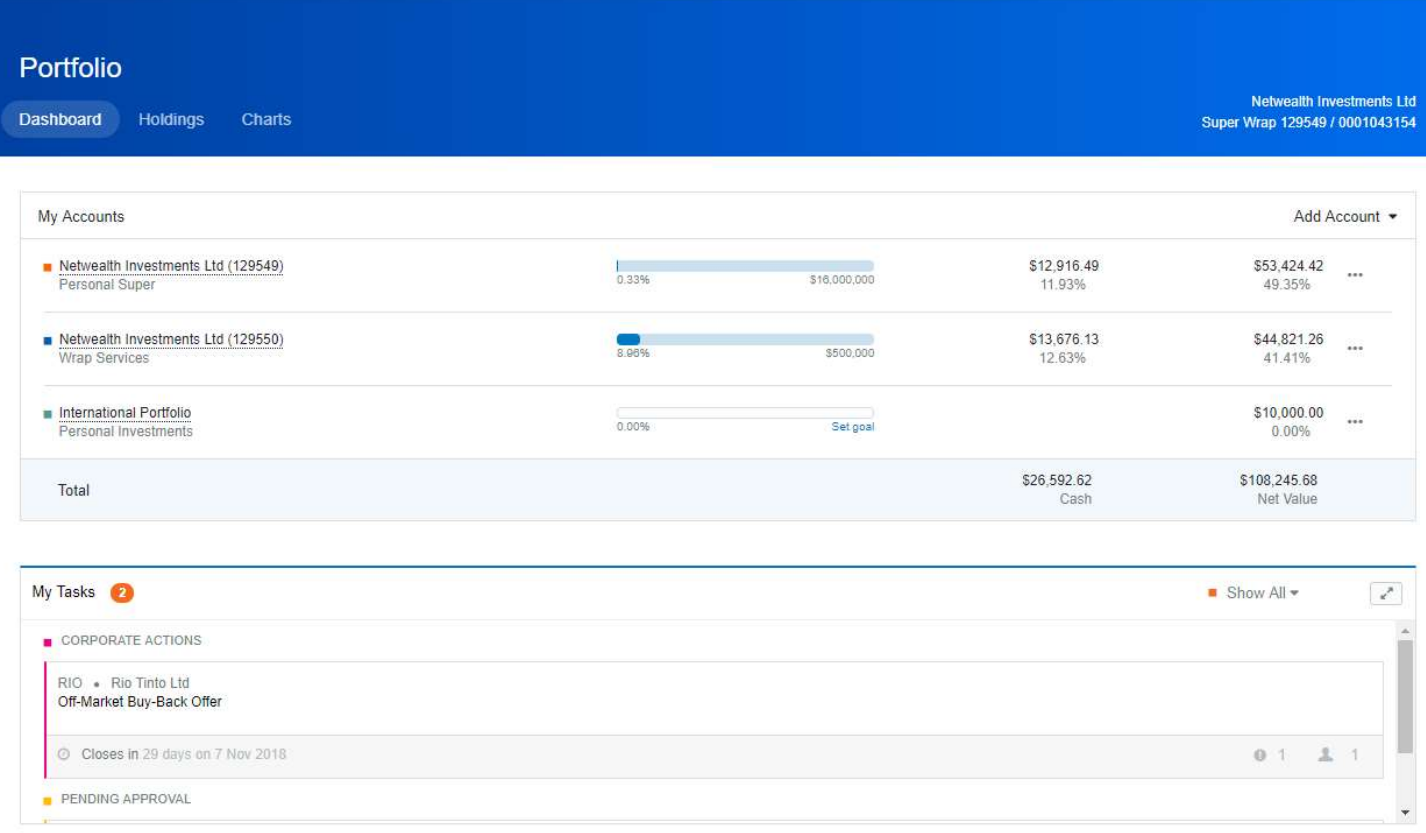

## Need additional assistance?

Contact Netwealth Investor Services on 1800 888 223

Mon – Thu 8:30am – 6:30pm AEST

Fri 8:30am – 6:00pm AEST